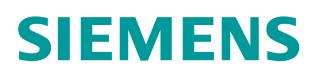

操作指南  **07** 月**/15** 年

# **S7-1200** 与 **CU310-2PN** 的 **PROFINET** 通信

S7-1200, CU310-2PN, PROFINET Communication

**https://support.industry.siemens.com/cs/cn/zh/view/109479003**

Unrestricted

Copyright © Siemens<br>AG Copyright year<br>All rights reserved

# 目录

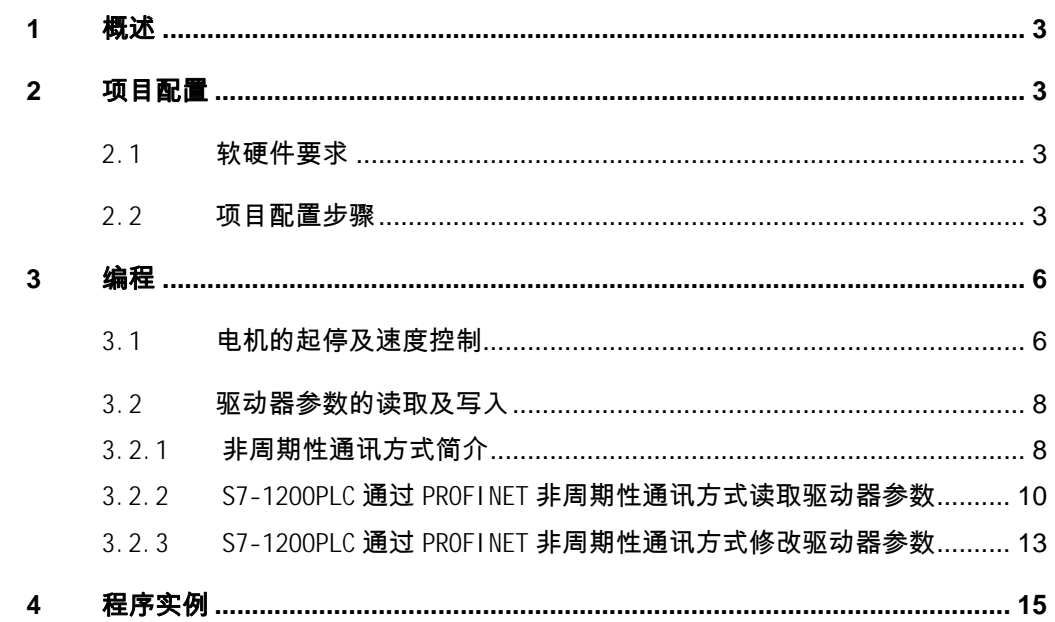

# <span id="page-2-0"></span>概述

**1**

<span id="page-2-4"></span>据通讯,使用 S7 功能块 DPWR\_DAT/DPRD\_DAT,S7-1200PLC 通过 PROFINET 周 期性通讯方式可将控制字 动器读取状态字(ZSW1)和实际值(NIST\_A); 使用 S7 功能块 WRREC/RDREC, 可以实现非周期性数据交换,该取或写入驱动器的参数。本文介绍了具体的组态 及编程方法 。S7-1200 与 CU310-2PN 之间通过 PROFINET IO 据通讯,使用<br>期性通讯方式态<br>动器读取状事。<br>动器读取非属。<br>及编程方法。 3-2PN 之间通过<br>能块 DPWR\_DAT/D<br>制字 1(STW1)利<br>;W1) 和实际值<br>据交换,读取<br><br><br>JR<br>JR<br>DN SCOUT V4.<br>17<br>1200 的新项目: 1(STW1) 之间通过 PROFINET IO 可<br>\\R\_DAT/DPRD\_DAT, S7-1200<br>(STW1)和主设定值(NSOLL<br>和实际值 (NIST\_A) ; 使用<br>!, 读取或写入驱动器的参数 ,读取或写入驱动器的参数<br>2 以上版本<br>OUT V4.4<br>. 和主设定值 和主设定值 (NSOLL\_A) 发送至驱动器 PROFINET,并从驱

## <span id="page-2-1"></span>**2** 项目 项目配置 配置

#### 2.1 软硬件要求

- <span id="page-2-2"></span> $\bullet$ TIA Portal V13 Update2 以上版本
- $\bullet$ TIA Portal V13 Update2 以上版4<br>Starter/SIMOTION SCOUT V4.4
- $\bullet$ S7 S7-1200 PLC
- $\bullet$ Starter/SIMOTION<br>S7-1200 PLC<br>CU310-2PN Fw4.7

#### 2.2 项目 项目配置步骤 配置步骤

<span id="page-2-3"></span>

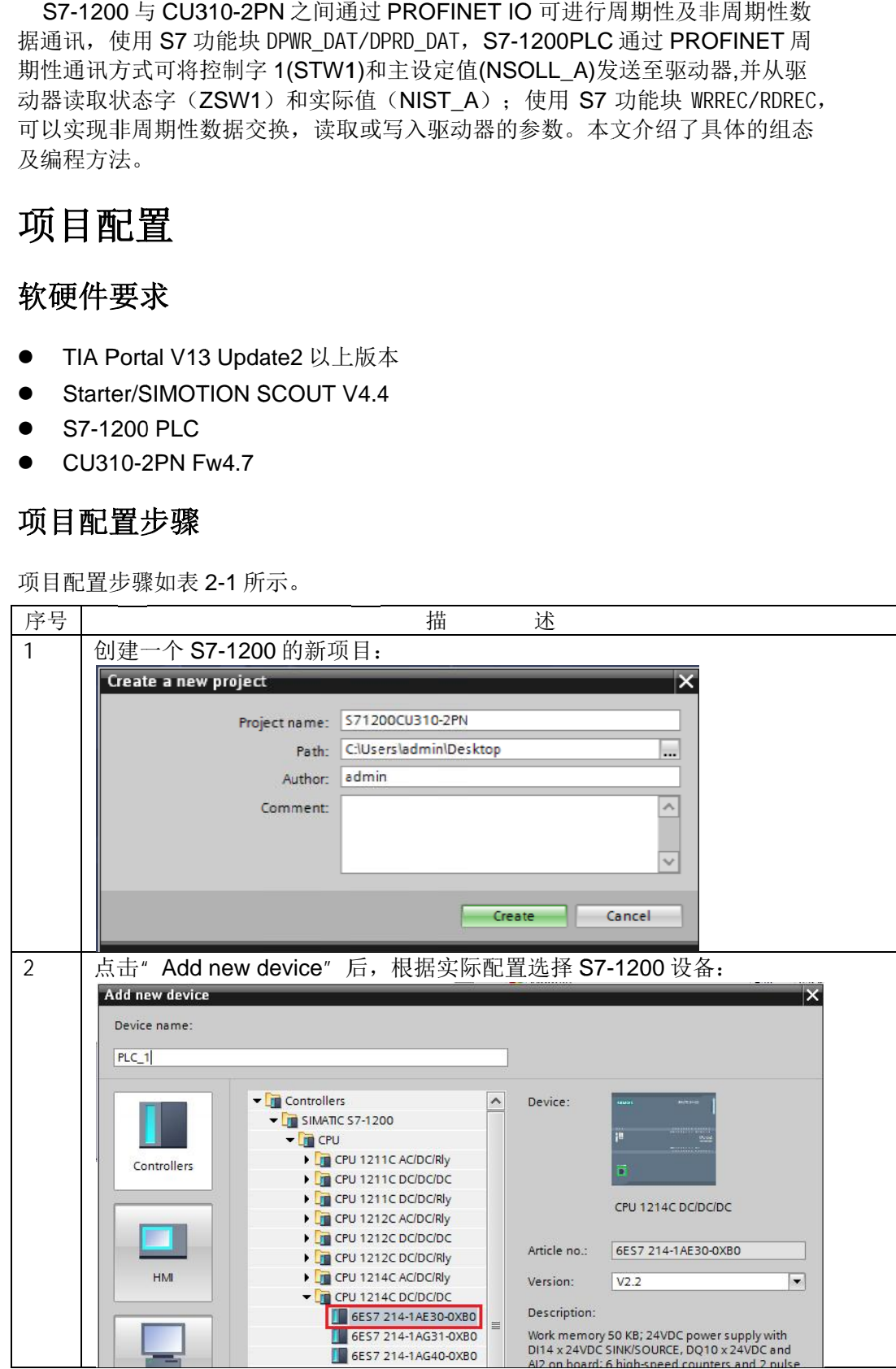

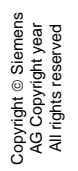

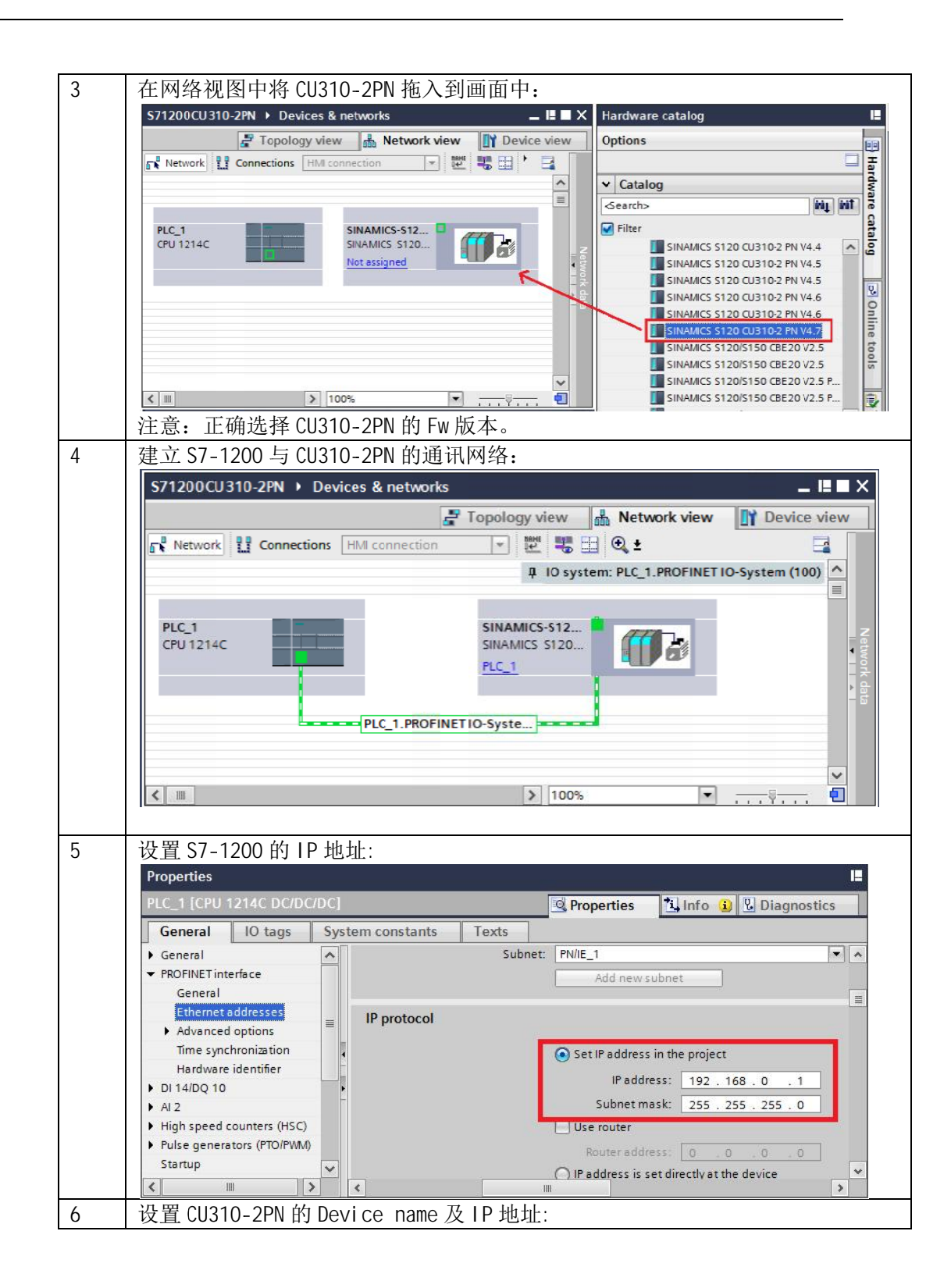

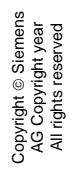

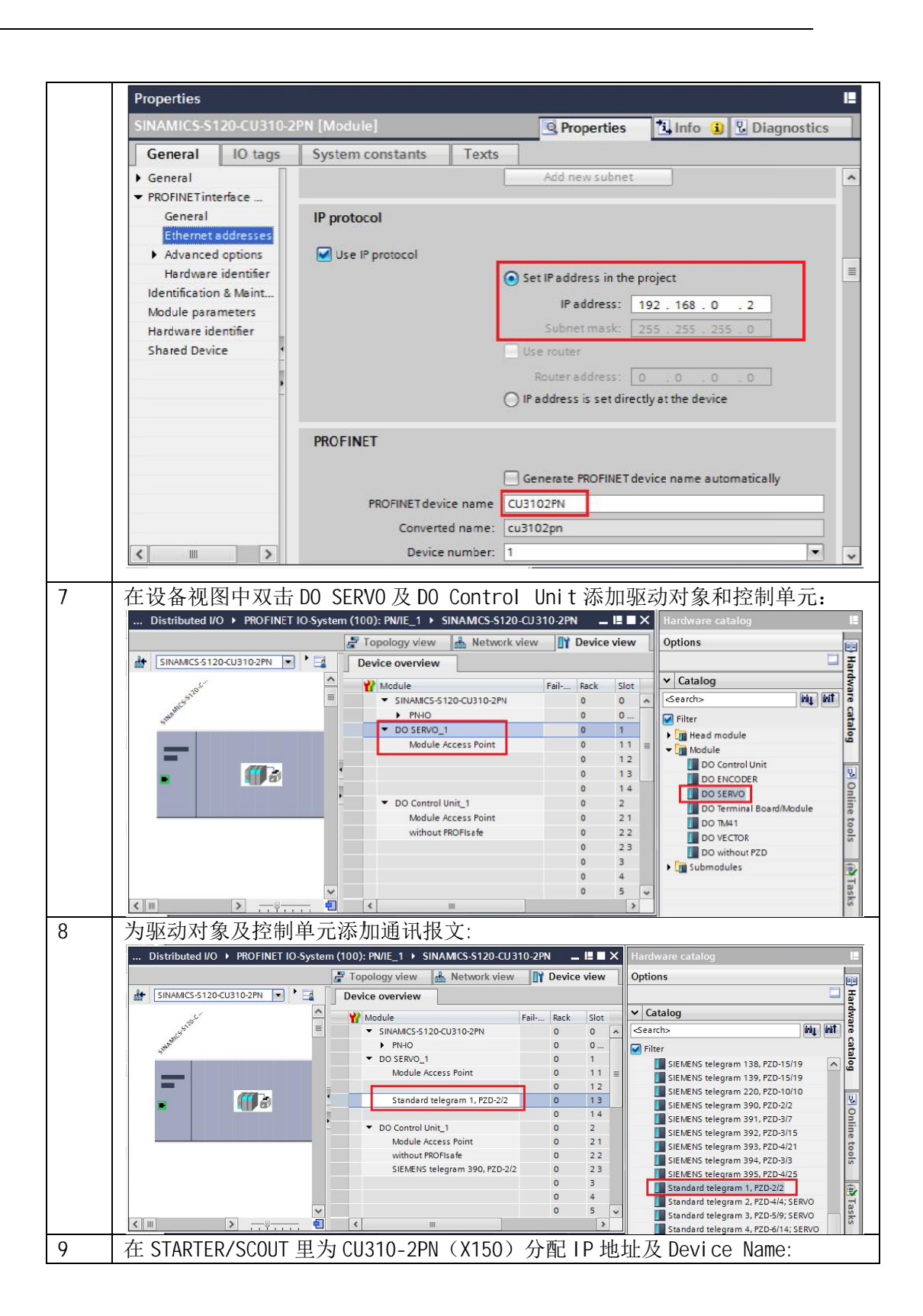

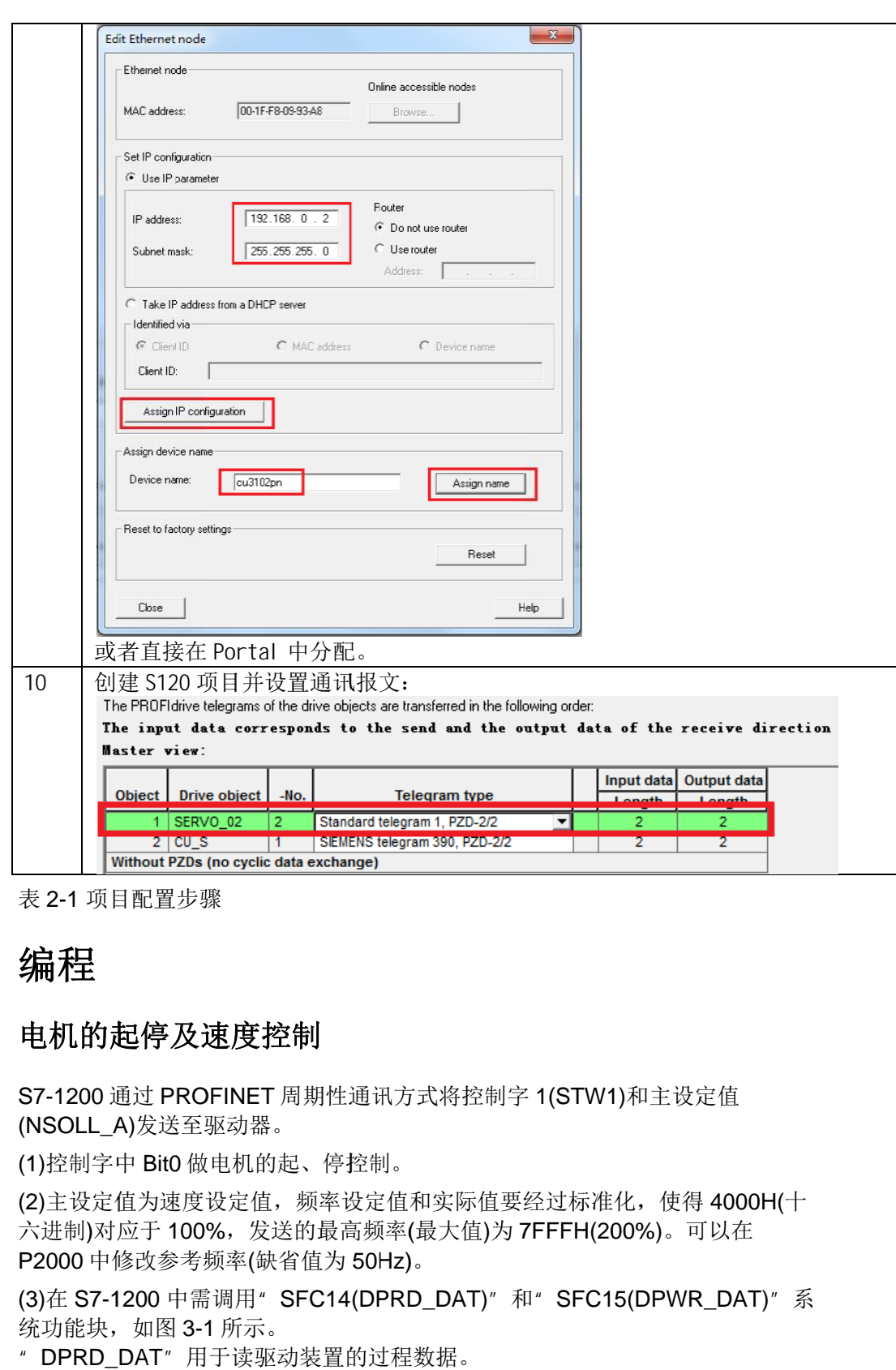

<span id="page-5-0"></span>表 2-1 项目配置步骤

#### **3** 编程

#### 3.1 电机的起停及速度控制 电机的起停及速度控制

<span id="page-5-1"></span>S7-1200 通过 PROFINET 周期性通讯方式将控制字 1(STW1)和主设定值 (NS (NSOLL OLL\_A A)发送至驱动器 发送至驱动器。 。

(1)控制字中 Bit0 做电机的起、停控制。

(2)主设定值为速度设定值,频率设定值和实际值要经过标准化 六进制)对应于 100%,发送的最高频率(最大值)为 7FFFH(200%)。 P2000 中修改参考频率(缺省值为 50Hz)。 六进制)对应于 100%,发送的最高频率(最大值)为 7FFFH(200%)。可以在<br>P2000 中修改参考频率(缺省值为 50Hz)。<br>(3)在 S7-1200 中需调用" SFC14(DPRD\_DAT)" 和" SFC15(DPWR\_DAT)" 系 **1200**<br>SOLL<br>空制与<br>主设定 l的起、停控制。<br>值,频率设定值<br>发送的最高频率(<br>候省值为 50Hz) 频率设定值和实际值要经过标准化, 使得 4000H(十 制字 1(<br>直要经〕<br>)为 7FF<br>," 和"

统功能块,如图 3-1 所示。

" DP DPRD RD\_DAT " 用于读驱动装置的过程数据 用于读驱动装置的过程数据 用于读驱动装置的过程数据。

" DPRD\_DAT"用于读驱动装置的过程数据。<br>" DPWR\_DAT"用于将过程数据写入驱动装置。

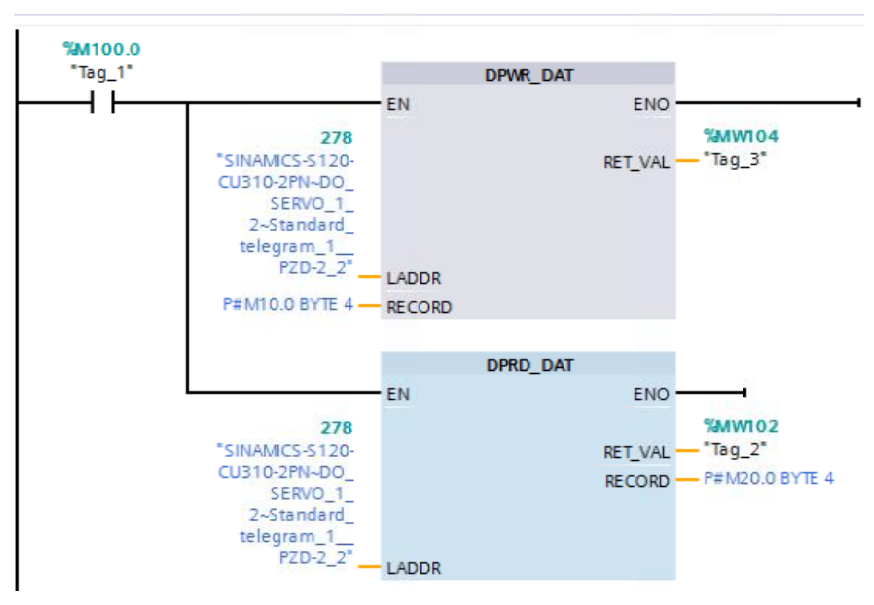

## 图 3-1 S7-1200

- 在调用" DPRD\_DAT"和" DPWR\_DAT"系统功能块的时候需要注意:
- " LADDR" 应该采用"默认变量表" 中的系统变量
- " Standard\_telegram\_1\_PZD-2\_2", 如图 3-2 所示。

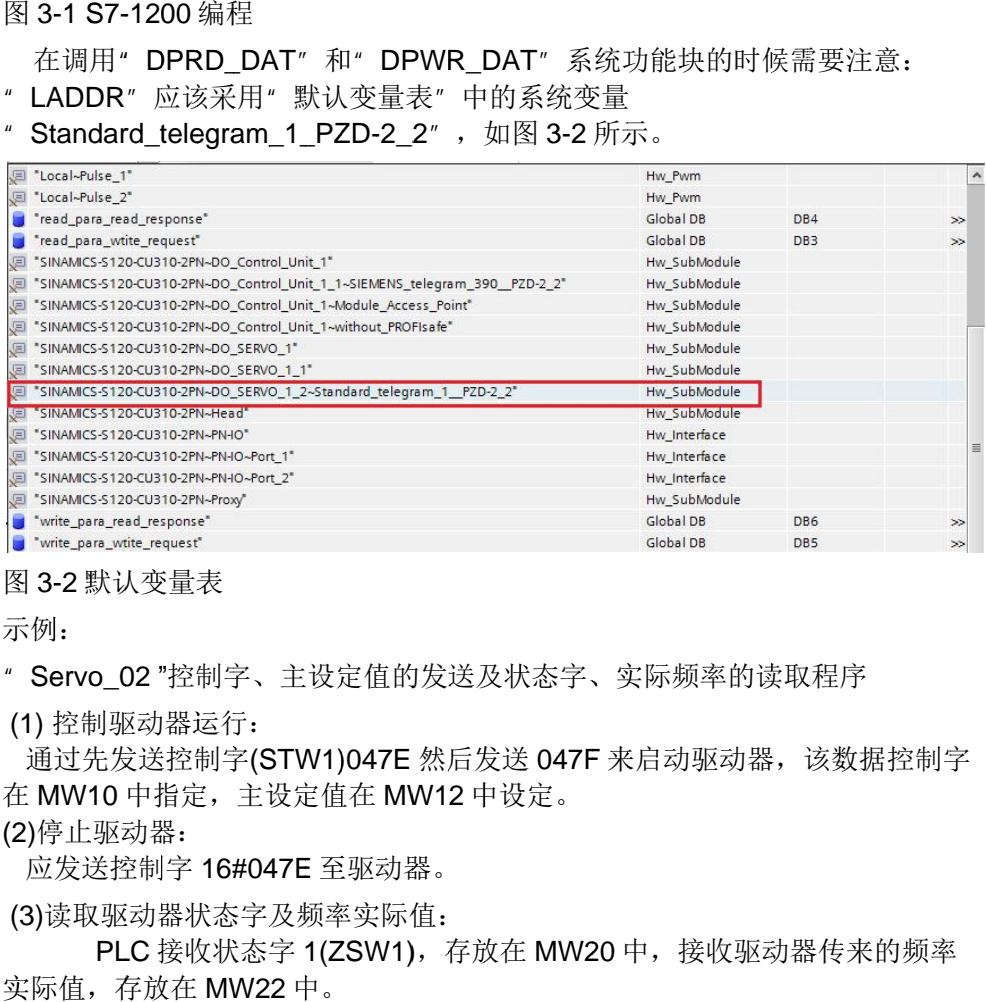

图 3- -2 默认变量表 默认变量表

示 示例 例:

" Servo\_02 "控制字、主设定值的发送及状态字、实际频率的读取程序

(1) 控制驱动器运行 控制驱动器运行:

在 MW10 中指定,主设定值在 MW12 中设定。 通过先发送控制字 1) 控制驱动器运行<br>通过先发送控制字<br>: MW10 中指定,<br>)停止驱动器:<br>应发送控制字 16# 通过先发送控制字 (STW1) テ:<br><sup>字</sup>(STW1)04<br>主设定值在 (STW1)047E 然后发送 047F 来启动驱动器, 该数据控制字 实际频率的读取程序<br><br>未启动驱动器,该数<br>中,接收驱动器传来

(2 2)停止驱动器 停止驱动器: :

应发送控制字 应发送控制字 16# 16#047E 047E 至驱动器 至驱动器。

(3)读取驱动器状态字及频率实际值:

实际值, 存放在 MW22 中。 PLC 接收状态字 1(ZSW1),存放在 MW20 中

#### 3.2 驱动器参数的读取及写入 驱动器参数的读取及写入

#### <span id="page-7-1"></span>3.2.1 非周期性通讯方式简介 非周期性通讯方式简介

<span id="page-7-0"></span>非周期性数据传送模式允许:

- 交换大量的用户数据
- 用 DPV1 的功能 READ 和 WRITE 可以实现非周期性数据交换。传输数据 块的内容应遵照 PROFIdrive 参数通道(DPV1)数据集 DS47 (非周期参数通 道结构 道结构)。

S7-1200 与 CU310-2PN 的非周期通讯需要采用系统功能块" WRREC"和 道结构)。<br>S7-1200 与 CU310-2PN 的非周期通讯需要采用系统功能块" WRREC" 和<br>" RDREC",其中" WRREC" 将" 读请求" 发送给 CU310-2PN,功能块参数 " RDREC",其中" WRREC"将" 读请<br>Record 的格式如表 3-1 所示; " RDREC 能块参数 Record 参数的格式如表 3-2 所示,表 3-3 和表 3-4 则列出了"请求" 和 " 应答 " 中各个参数和错误的详细解释 中各个参数和错误的详细解释。 /1 的功能 READ 和 WRITE 可以实现非周期性数据交换<br>容应遵照 PROFIdrive 参数通道(DPV1)数据集 DS47(<br>)。<br>CU310-2PN 的非周期通讯需要采用系统功能块<sup>。</sup> WRR<br>,其中<sup>。</sup> WRREC" 将" 读请求" 发送给 CU310-2PN<br>§式如表 3-1 所示;" RDREC" 将 S120 的" 应答" 返[<br>ecord 参数的格式如表 3-2 所示,表 3-3 和表 3-4 则列出<br>中各个参 " 将 『求″发送给<br>″将 S120 的<br>示,表 3-3 和<br>。 S120 的" 应答" 返回给 PLC 功能块参数<br>给 **PLC**,功<br>r "请求" , ,功

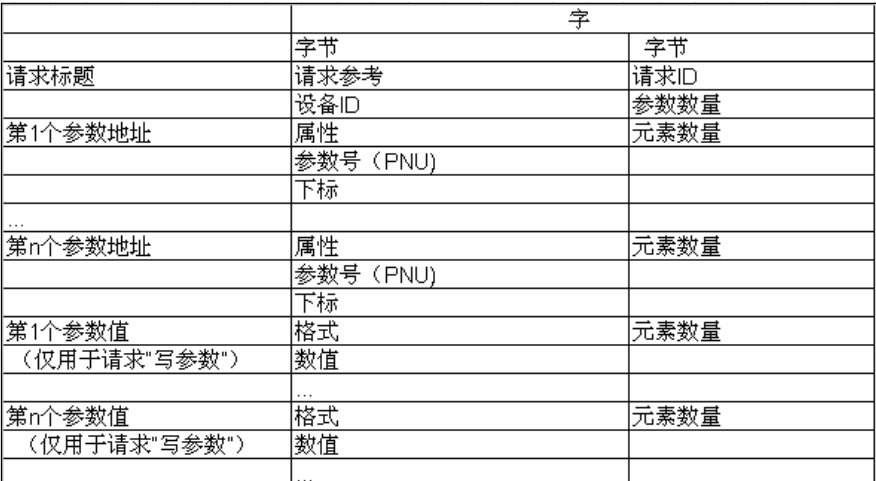

表 3-1 参数请求格式

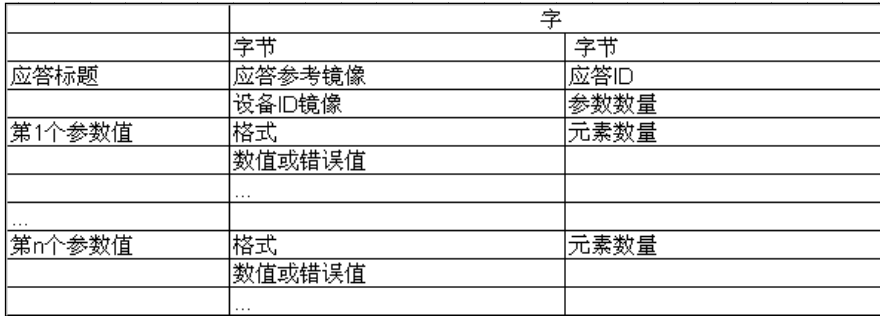

表 3-2 参数应答格式

Copyright © Siemens<br>AG Copyright year<br>All rights reserved Copyright ã Siemens AG Copyright year All rights reserved

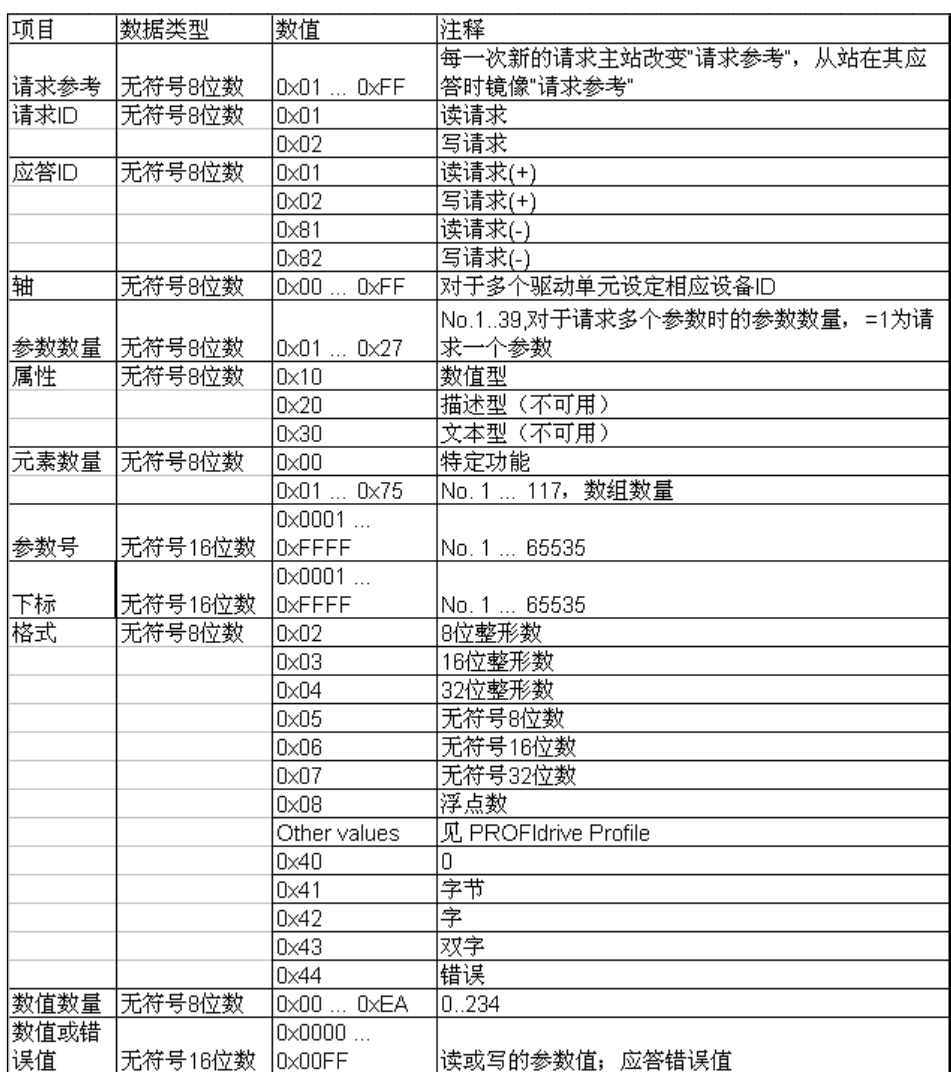

表 3-3 参数请求及应答的详细描述

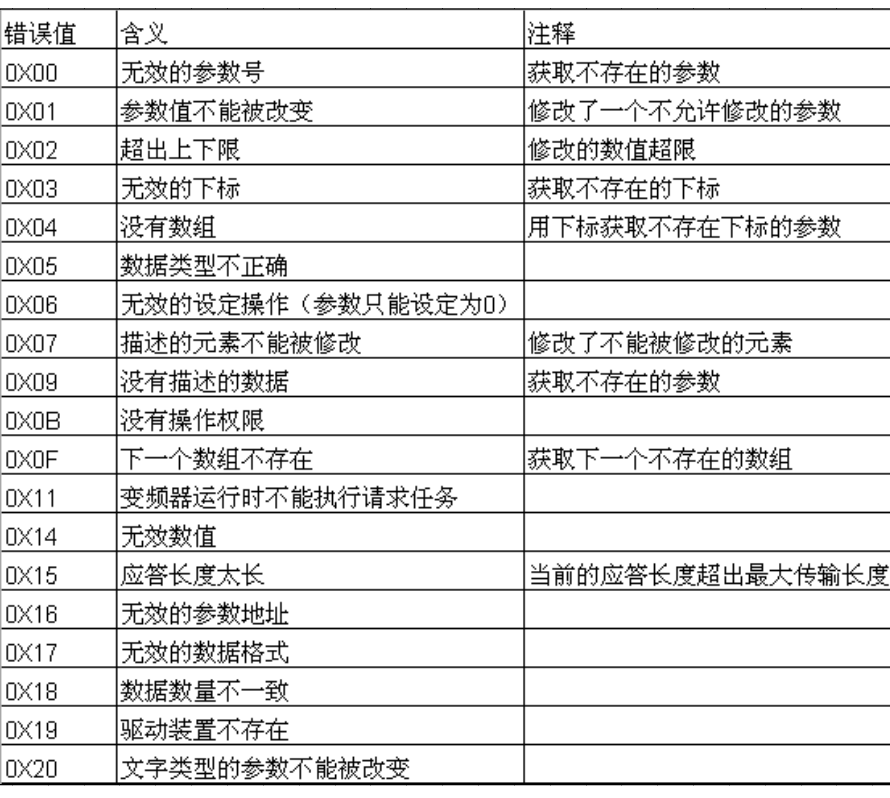

表 3- -4 参数应答中的错误值描述 参数应答中的错误值描述

#### <span id="page-9-0"></span>3.2.2 S7-1200PLC 通过 PROFINET 非周期性通讯方式读取驱动器参数

请注意: PLC 读取驱动器参数时必须使用两个功能块" WRREC"和 " RDREC ", " INDEX " RDREC" , " INDEX" 参数为通道号 47, " ID" 参数为通讯地址<br>通讯的地址一致。另外,在为发送和接收缓冲区定义数据块的时候,<br>块属性中取消选择" Optimized block access" ,如图 3-3 所示,否则 " RDREC" ," INDEX"参数为通道号 47," ID"参数为通讯地址,与周期†<br>通讯的地址一致。另外,在为发送和接收缓冲区定义数据块的时候,注意在 DE<br>块属性中取消选择" Optimized block access" ,如图 3-3 所示,否则发送和接 收数据时会报故障 收数据时会报故障。 PROFINET<br>x驱动器参<br>NDEX"<br>另外,在<br>另外,在<br>{<sub>\*</sub>"Optimi: "参数为通道号 47, " ID"参数为 能块" WRREC<br>D"参数为通讯<br><sub>尼义数据</sub>块的时<br>如图 3-3 所示, 参数为通讯地址 通讯地址, 在为发送和接收缓冲区定义数据块的时候,注意在 也址,与周期性<br><sup>侯,</sup>注意在 DB<br>否则发送和接 DB

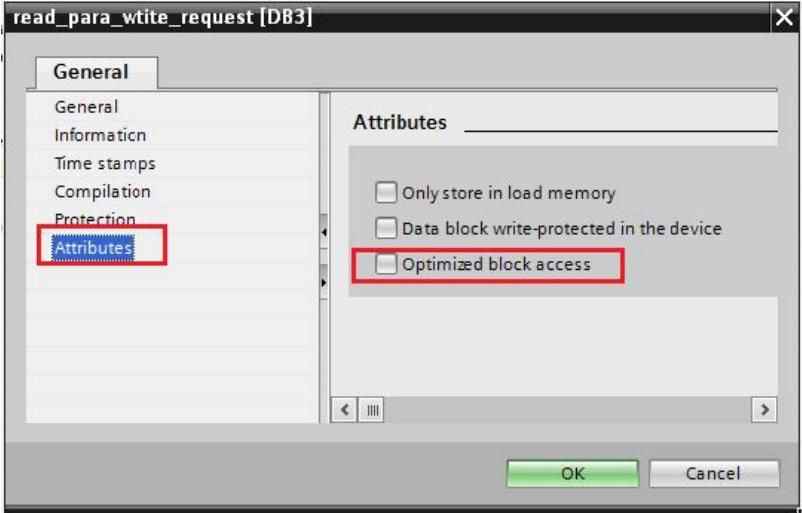

图 3 3-3 3 创建全局数据块

Copyright © Siemens<br>AG Copyright year<br>All rights reserved Copyright ã Siemens AG Copyright year All rights reserved 下面举例说明 S7-1200 通过 PROFINET 非周期性通讯方式读取驱动器参数 P1 P1121 121:

(1)使用标志位 M50.0 及功能块" WRREC"将读参数请求(数据集为 10 个字节)发送至驱动器,见图 3-4。读参数请求数据格式参考表 3-5。 10 个字节)发送至驱动器,见图 3-4。读参数请求数据格式参考表 3-5。<br>将 M50.0 设定为数值 1 启动读参数请求,当读请求完成后必须将该请求置 0,结 非周期性通讯方式读取驱动器参数<br>C"将读参数请求(数据集为 DB3 开<br>8<br>参数请求数据格式参考表 3-5。<br>当读请求完成后必须将该请求置 (<br>块时有错误产生,而 STATUS 指元 DB DB3 3 开始的

将 M50.0 设定为数值 1 启动读参数请求,当读请求完成,f<br>束该请求。 ERROR = 1 表示执行此功能块时有错误产生 能块执行状态或错误信息 。 能块" WRREC<br>见图 3-4。读参<br><sub>劝读参数请求,<br>:示执行此功能!<br>,<br>唯块" RDREC<br>, 见图 3-5。读</sub> ,见图 3-4。读参数请求数据格式参考表 3-5。<br>目动读参数请求,当读请求完成后必须将该请求置 0,<br>表示执行此功能块时有错误产生,而 STATUS 指示功 读请求完成后必须将该请求置 0, 结<br>寸有错误产生, 而 STATUS 指示功<br>读取驱动器参数的请求响应(数据集<br>数应答数据格式参考表 3-6。<br>完成后必须将该位置 0, 结束该请求。<br>完成后必须将该位置 0, 结束该请求。

(2) 使用标志位 M60.0 及功能块" RDREC"读取驱动器参数的请求响应(数据集 为 DB4 开始的 10 个字节) ,见图 3-5。读参数应答数据格式参考表 3-6。 为 DB4 开始的 10 个字节) ,见图 3-5。读参数应答数据格式参考表<br>将 M60.0 设定为数值 1 读取参数请求响应,完成后必须将该位置 0

ERROR = 1 1 表示执行此功能块时有错误产生 表示执行此功能块时有错误产生, 指示功能块执行状态 或错误信息 。

读驱动器参数程序 读驱动器参数程序:

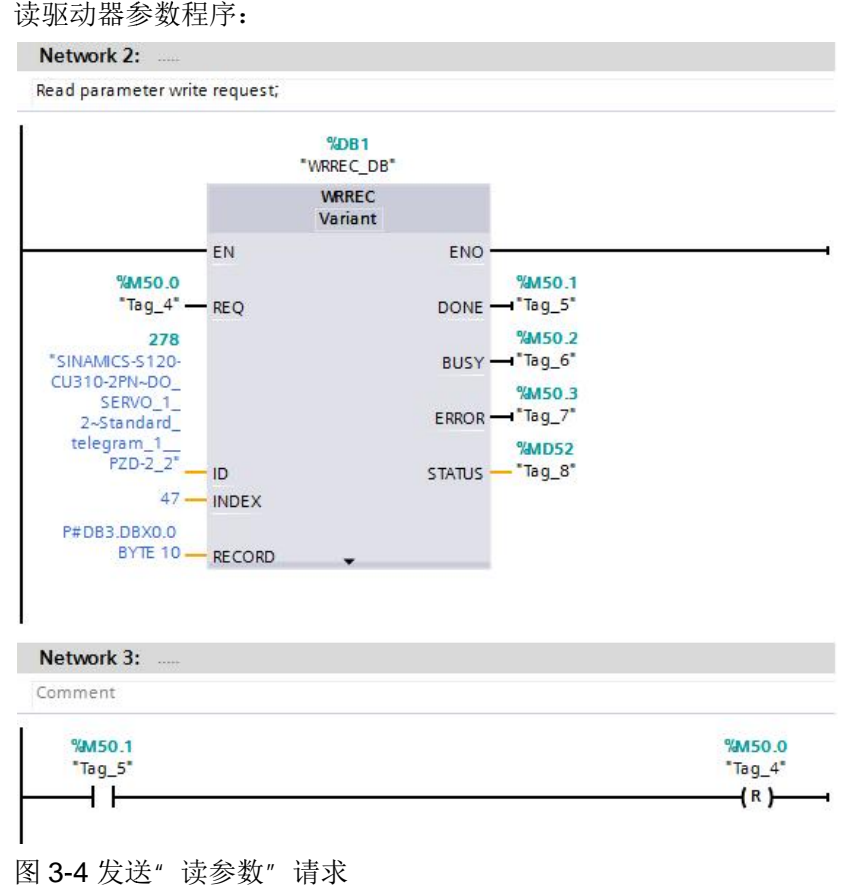

图 3-4 发送"读参数"请求

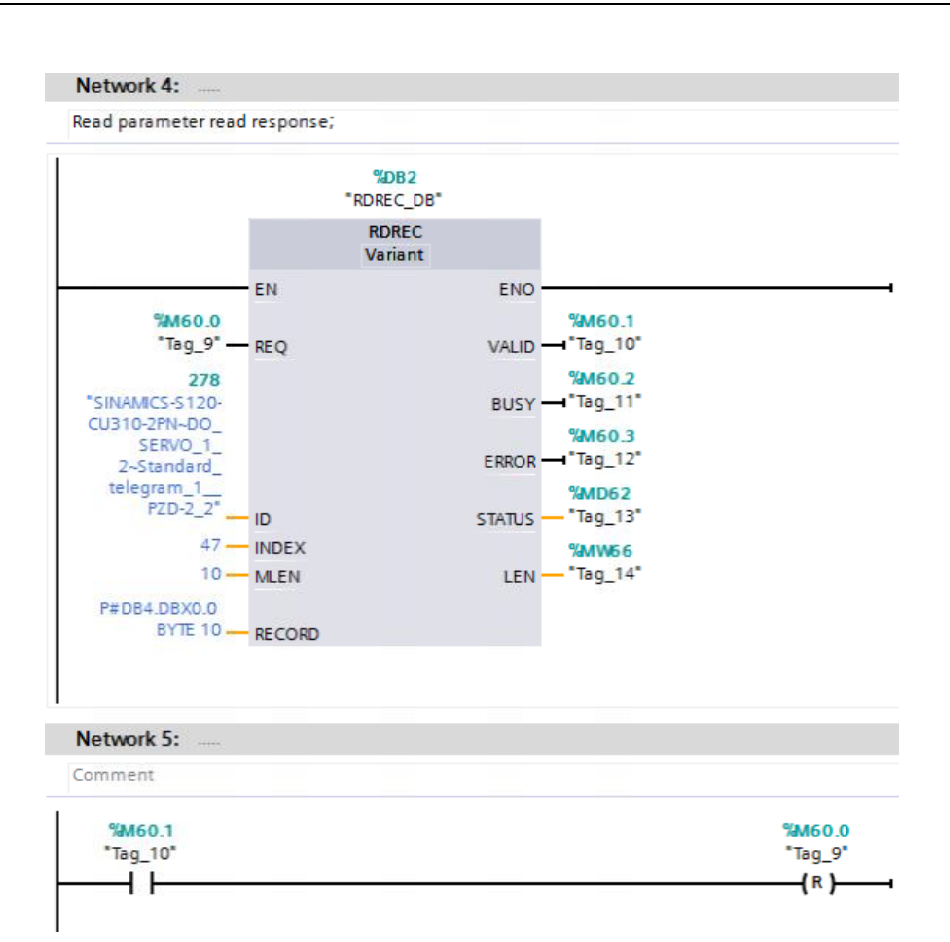

# 图 3-5 接收"读参数"请求的响应

通过变量表读取轴号为 参数,如图 3-6 所示: 接收"<br>量表读<br>如图 3· 2 的驱动对象 (即 SERVO\_02) 的 P1121 (16#0461)

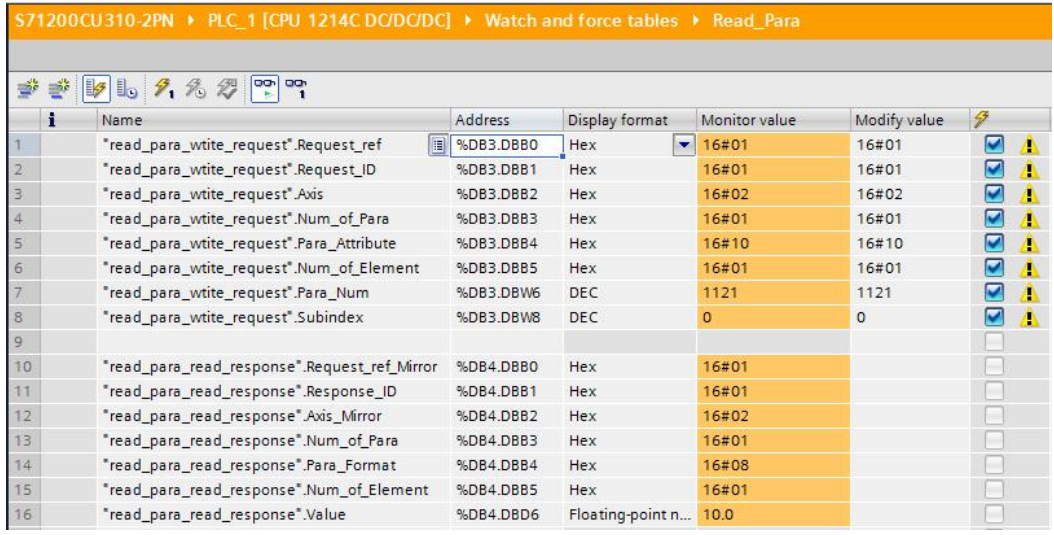

图 3- -6 通过变量监控表读驱动参数

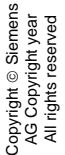

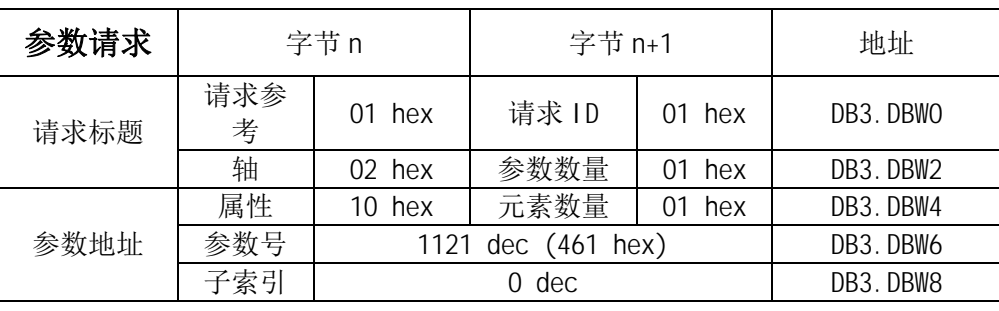

表 3-5 读参数-写数据记录请求

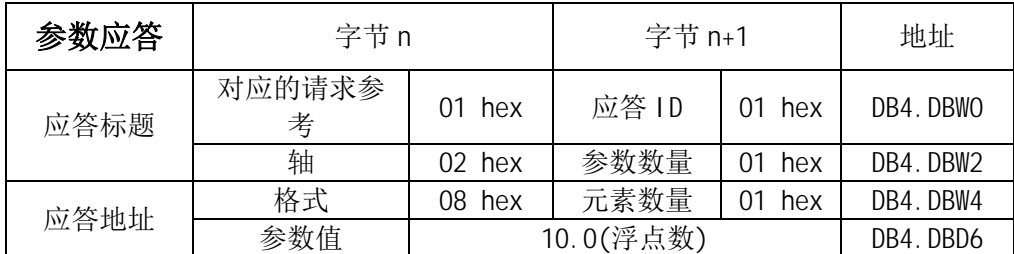

表 3-6 读参数-读数据记录应答

# <span id="page-12-0"></span>3.2.3 S7-1200PLC 通过 PROFINET 非周期性通讯方式修改驱动器参数

PLC 写参数时可以只使用"WRREC",将写驱动器参数请求发送到驱动器, " INDEX"参数为通道号 47, " ID"参数为通讯地址, 与周期性通讯的地址一 致。当需要从 PLC 读取"写参数"响应时,需使用" RDREC"。

下面举例说明 S7-1200 通过 PROFINET 非周期性通讯方式修改驱动器参数 P1217:

在本项目发送写请求 DB5 到驱动器,读取驱动器返回的参数值数据块为 DB6。 写参数请求数据格式参考表 3-7,写参数应答数据格式参考表 3-8。

将 M70.0 设定为数值 1 启动写参数请求,当写参数请求完成后必须将该请求置 0, 结束该请求。ERROR = 1 表示执行此功能块时有错误产生, 而 STATUS 指示功 能块执行状态或错误信息 。

将 M80.0 设定为数值 1 读请求, 完成后必须将该请求置 0, 结束该请求。

ERROR = 1 表示执行此功能块时有错误产生,而 STATUS 指示功能块执行状态 或错误信息。

# Copyright © Siemens<br>AG Copyright year<br>All rights reserved Copyright ã Siemens AG Copyright year All rights reserved

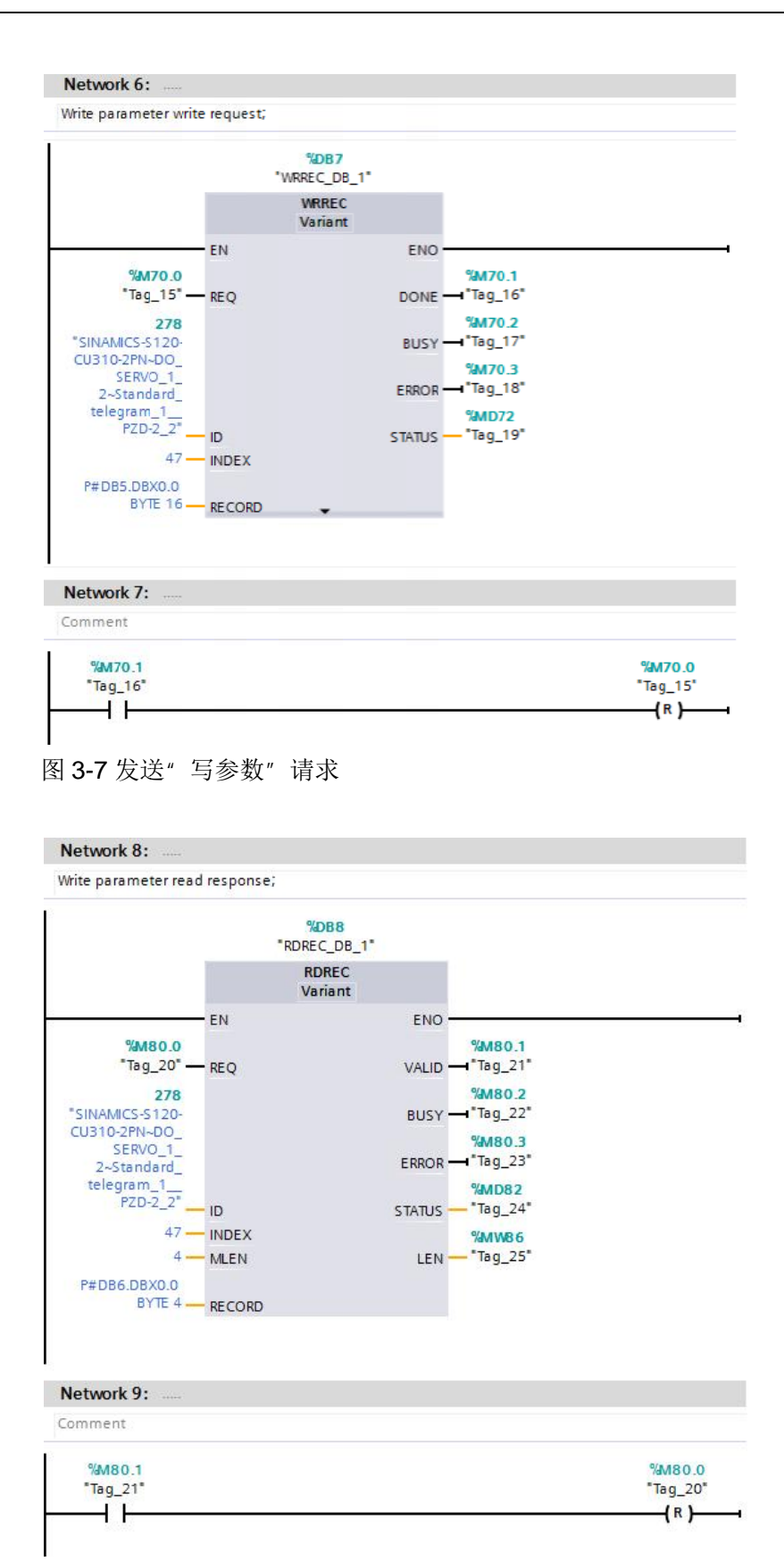

图 3-8 接收"写参数"请求的响应

Copyright © Siemens<br>AG Copyright year<br>All rights reserved Copyright ã Siemens AG Copyright year All rights reserved 通过变量监控表修改轴号 2 的驱动对象 (即 SERVO\_02) 的 P1217 (16#04C1) 参数 参数:

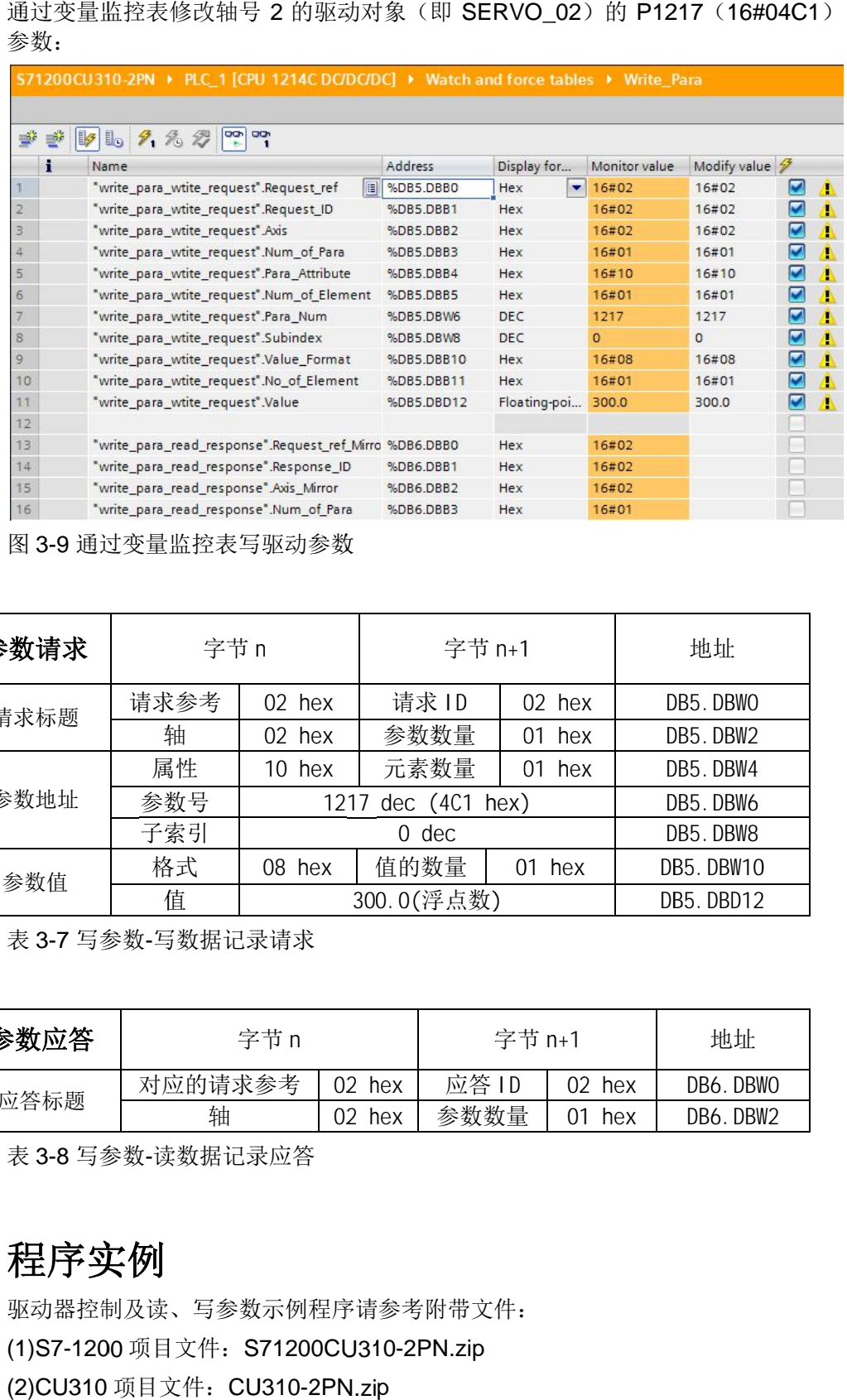

图 3- -9 通过变量监控表写驱动参数

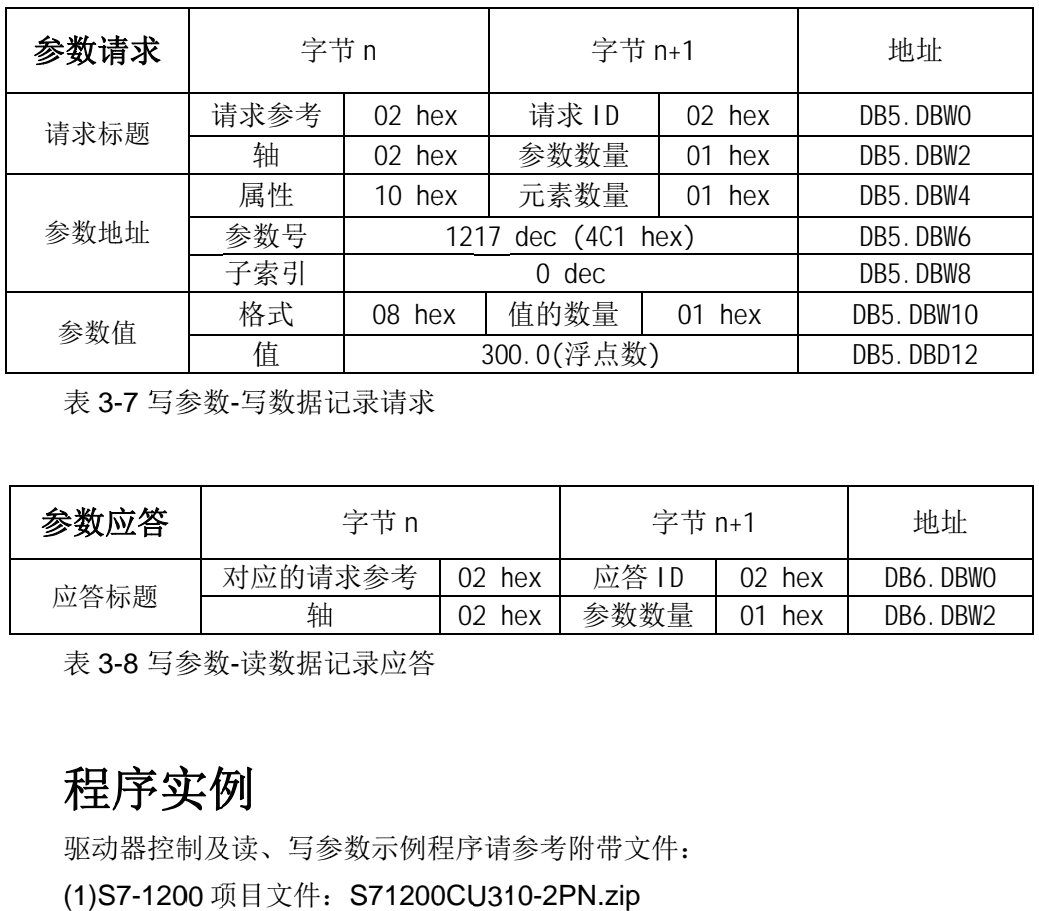

表 3- -7 写参数 -写数据记录请求

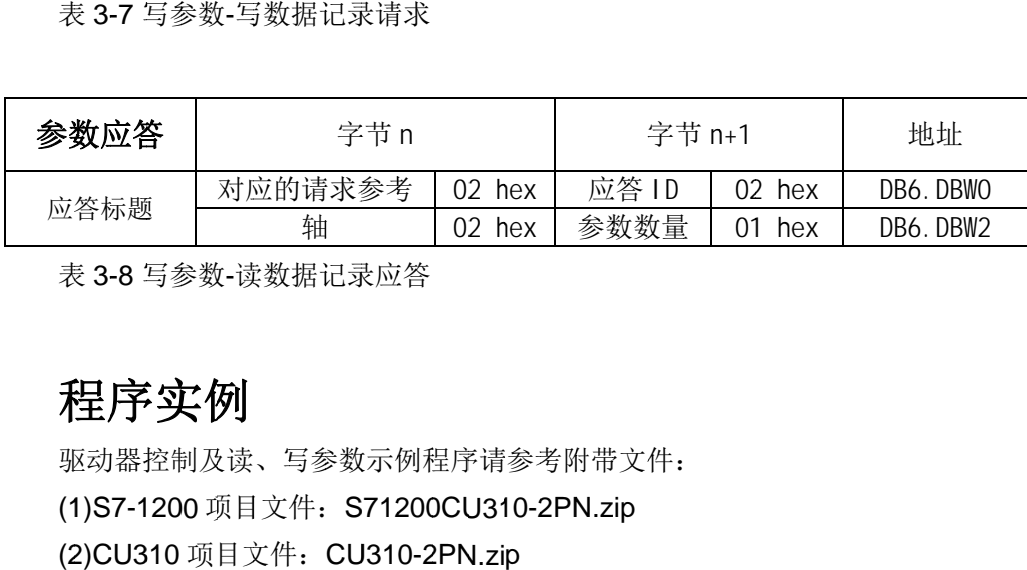

## **4** 程序实例

<span id="page-14-0"></span>驱动器控制及读 驱动器控制及读、写参数示例程序请参考附带文件 写参数示例程序请参考附带文件: 驱动器控制及读、写参数示例程序请参考附带文件<br>(1)S7-1200 项目文件: S71200CU310-2PN.zip (2) (2)CU310 项目文件 项目文件: :CU310 1200CU310-2PN CU3102PN.zip